## **Tarjeta de ayuda Adaptador USB to LAN**

## **1. Desempaquetar y conectar**

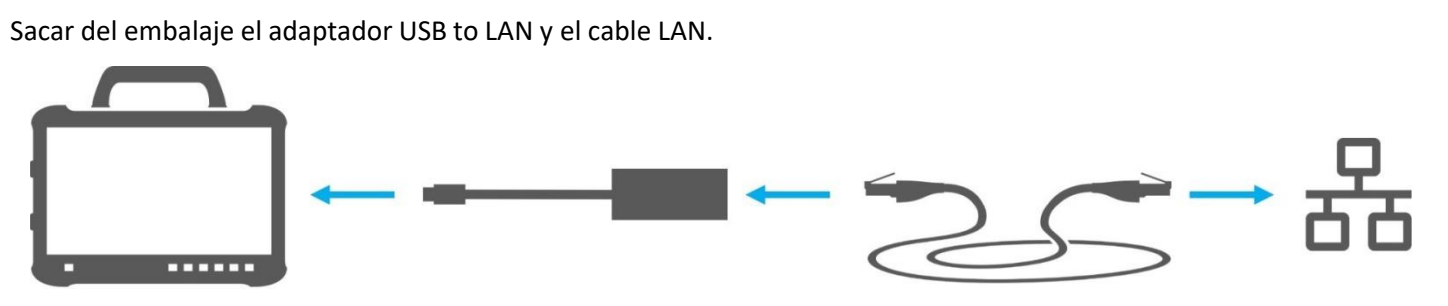

1. Insertar el cable LAN en el puerto LAN del puesto de trabajo de diagnóstico. El puerto LAN debe permitir una conexión al Retail Data Storage.

2. Conectar el otro extremo del cable LAN al puerto LAN del adaptador USB to LAN.

3. Unir la conexión USB-C del adaptador USB to LAN con XENTRY Diagnosis Pad (retirar primero la caperuza protectora de la conexión USB-C).

## **2. Configuración (una sola vez) y autodiagnóstico en ConfigAssist**

- Abrir ConfigAssist y hacer clic en la barra de navegación, en el borde inferior, en el símbolo de vehículo para acceder a la configuración de red para el vehículo.
- Realizar aquí los ajustes necesarios una sola vez y a continuación probar la conexión entre XENTRY Diagnosis Pad y Retail Data Storage a través del adaptador USB to LAN.
- El autodiagnóstico puede requerir hasta 30 segundos.
- Si la prueba de conexión tuvo éxito, puede utilizarse el adaptador USB to LAN.

El adaptador y el Retail Data Storage deben encontrarse en la misma subred (subred de clase C). Si se utilizan diferentes subredes, puede haber restricciones en el uso del adaptador USB to LAN cuando el software de la Head-Unit es más antiguo. Preste atención a las indicaciones en XENTRY Diagnosis.

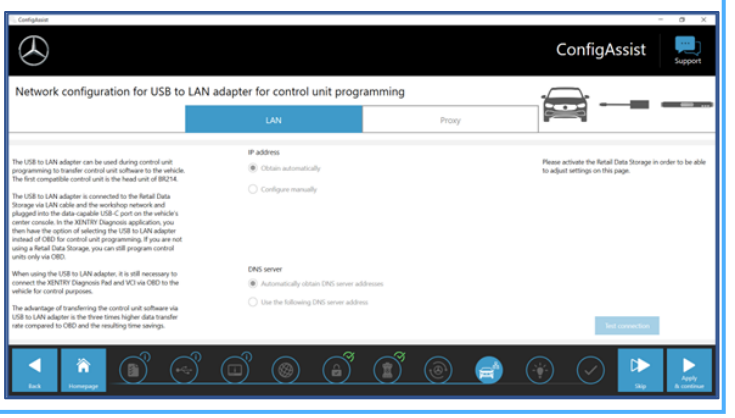

## **3. Uso en el vehículo**

**1.** Conecte su equipo de diagnóstico, como de costumbre, mediante VCI al vehículo e inicie la programación en XENTRY Diagnosis.

**2.** Durante el proceso de programación se le recomienda efectuar una programación con el adaptador USB to LAN (si esta se puede llevar a cabo más rápidamente que a través del diagnóstico de a bordo).

**3.** Insertar el cable LAN en el puerto LAN del puesto de trabajo de diagnóstico. El puerto LAN debe permitir una conexión al RDS.

**4.** Conectar el otro extremo del cable LAN al puerto LAN del adaptador USB to LAN.

**5.** Insertar la conexión USB-C del adaptador USB to LAN en el puerto USB-C apto para datos del vehículo (se ubica en la consola central). Si la conexión se establece, el diodo luminoso de enlace del adaptador USB to LAN se ilumina permanentemente en verde.

**En un primer momento, el adaptador USB to LAN solo puede utilizarse con la Head-Unit de la BR214 y BR236. Se irán agregando** 

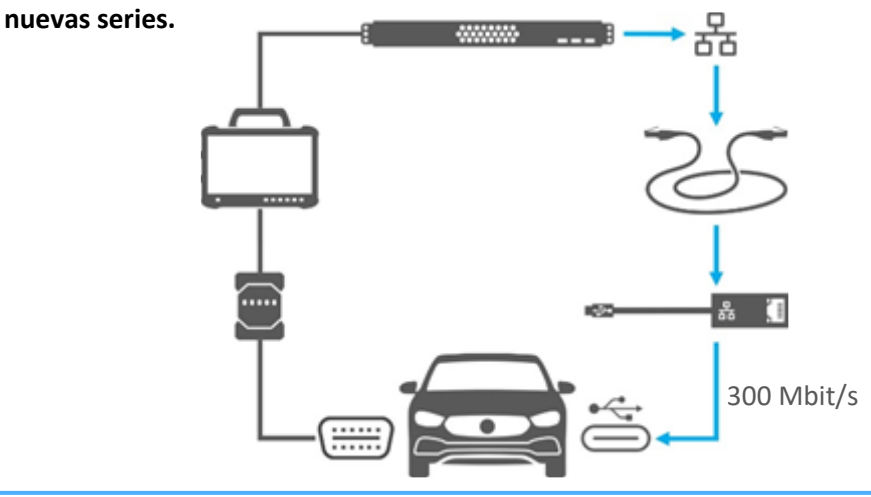

**Para más indicaciones tener en cuenta la guía del usuario.**